Рассмотрены цикловой комиссией

Председатель Дата «08» июня 2016 г. Утверждаю Зам. директора по УР 86\_\_\_\_\_\_\_\_\_\_\_ Дата «10» июня 2016 г.

# **Перечень теоретических и практических заданий к дифференцированному зачету по ОП.07 Операционные системы и среды (2 курс, 4 семестр 2017-2018 уч. г.)**

**Форма контроля:** Практическая работа (Опрос) **Описательная часть:** По выбору выполнить одно теоретическое и два практических задания

### **Перечень теоретических заданий: Задание №1**

Дать определение следущим терминам:

- 1. Модульная архитектура ОС;
- 2. Виртуализация памяти.
- 3. Диспетчеризация процессов;
- 4. Планирование процессов;
- 5. Контекст процесса;
- 6. Дескриптор процесса;
- 7. Монолитные ОС;
- 8. Микроядерные ОС;
- 9. Функции ядра;
- 10. Ядро ОС;

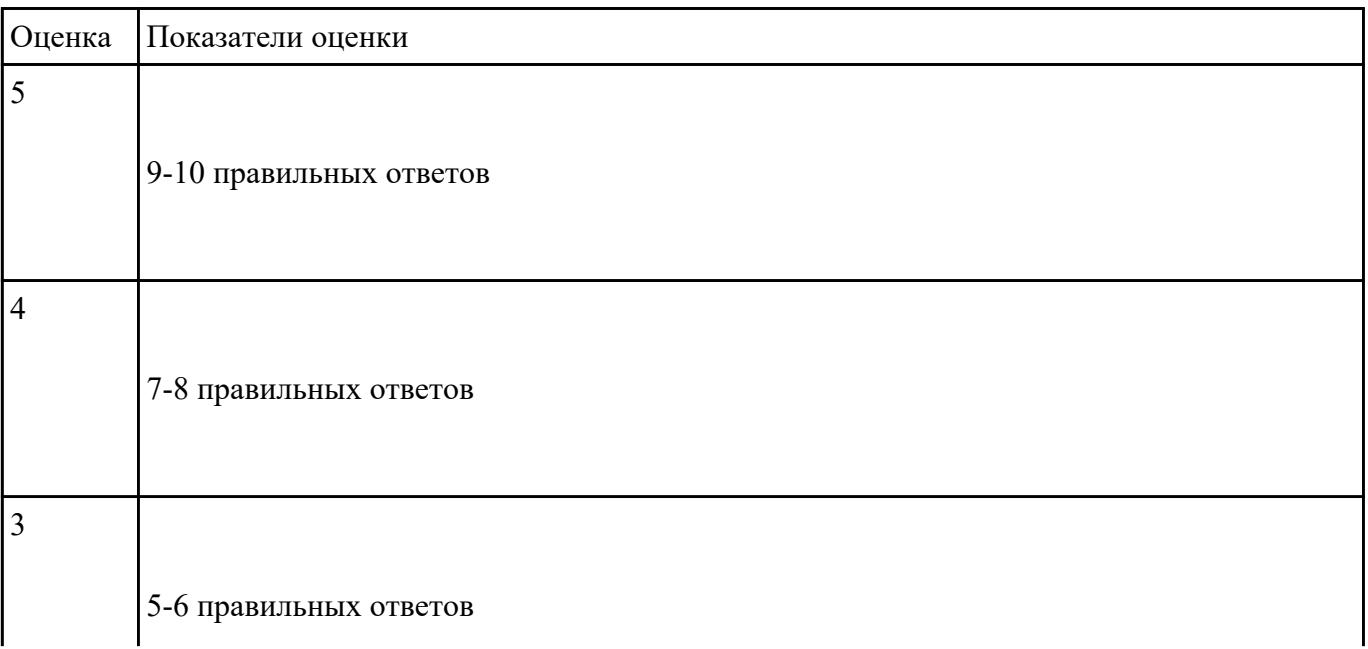

### **1.Как называется механизм принудительной передачи управления от выполняемой программы к системе происходящей при возникновении определенного события?**

- а) прерывание
- б) интерфейс
- в) событие
- г) процесс

### **2. Сколько шагов проходит механизм обработки прерываний?**

- а) 7
- б) 6
- в) 5
- г) 4

### **3. Какого класса прерываний не существует?**

- а) аппаратные
- б) гибридные
- в) программные
- г) аппаратно программные

### **4. Как называется более крупная единица работы в теории ОС?**

- а) синхронизация
- б) ресурс
- в) процесс
- г) поток

#### **5. Что не входит в задачи ОС по управлению файлами и устройствами?**

- а) поддержка пользователя
- б) поддержка широкого спектра драйверов
- в) разделение устройств и данных между процессами
- г) поддержка нескольких файловых систем

#### **6. Как называется подмена оперативной памяти дисковой?**

- а) виртуализация
- б) модульность
- в) свопинг
- г) разгрузка

#### **7. Что не входит в обслуживание файловой структуры?**

- а) создание каталогов
- б) навигация по файловой структуре
- в) копирование и перемещение
- г) кодировка данных

#### **8. Что является наименьшей единицей адресации к данным?**

а) кластер

б) файл

- в) сектор
- г) дорожка

### **9.Что является наименьшей физической единицей хранения данных?**

- а) кластер
- б) файл
- в) дорожка
- г) сектор

#### **10. Возможно ли восстановить случайно удаленный файл после форматирования диска?**

- а) возможно с помощью специального ПО
- б) да, только в ОС MS DOS
- в) в случае, когда на диск произведена запись
- г) нет

#### **11. Какого атрибута файлов не существует?**

- а) только чтения
- б) скрытый
- в) архивный
- г) уникальный

#### **12. Какой механизм использует как механизм загрузки в большинстве**

### **высококачественных накопителях на компакт дисках?**

а) контейнеры

- б) скремблеры
- в) загрузчики
- г) буферы

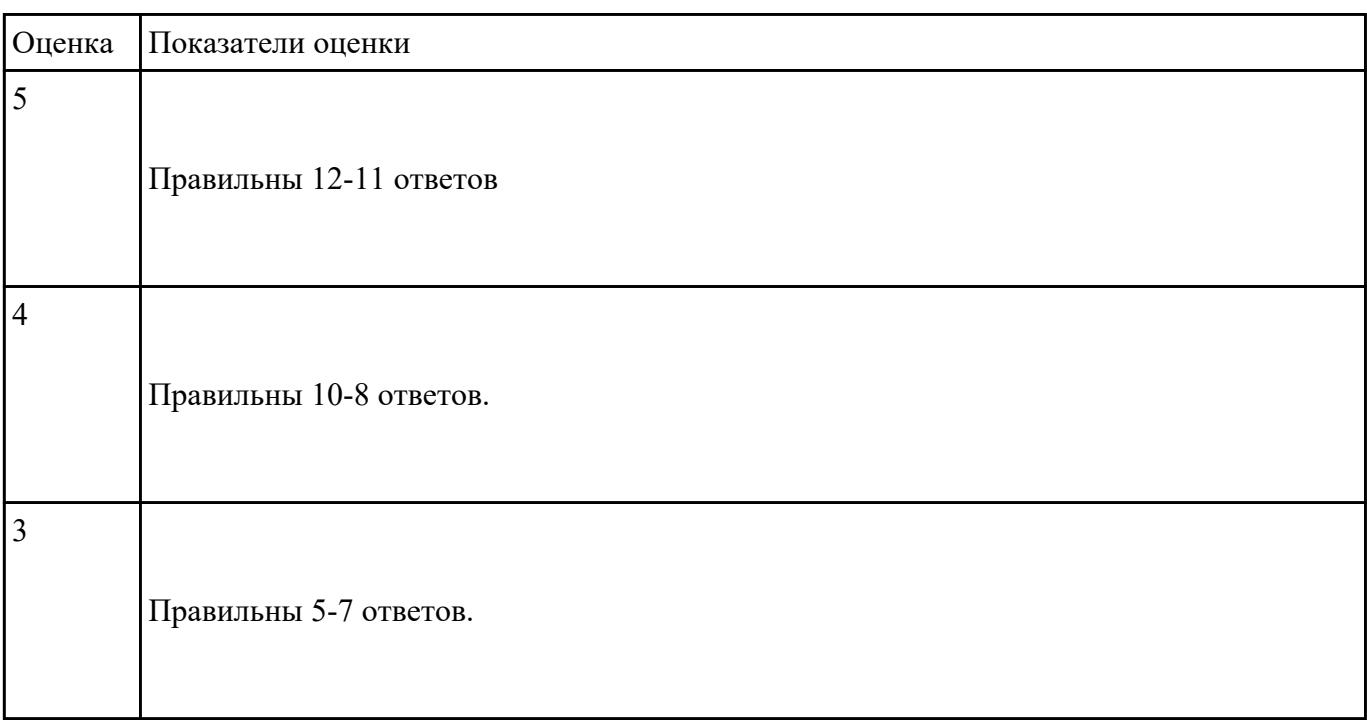

### **Задание №3**

1.Операционная система - это:

- 1. прикладная программа
- 2. системная программа
- 3. система программирования
- 4. текстовый редактор

# 2.Драйвер - это:

- 1. устройство компьютера
- 2. программа для работы с устройствами компьютера
- 3. прикладная программа
- 4. язык программирования

3.Программа, работающая под управлением Windows, называется:

- 1. приложение
- 2. документ
- 3. среда
- 4. как-то иначе

4.Операционную систему с диска загружает в ОЗУ:

- 1. BIOS
- 2. драйвер
- 3. загрузчик операционной системы
- 4. сервисная программа

5.Свойствами рабочего стола является:

- 1. оформление Рабочего стола
- 2. ярлыки, папки, файлы, расположенные на Рабочем столе
- 3. дата изготовления Рабочего стола
- 4. имя пользователя, работающего с Рабочим столом

6.Активизировать или выделить файл или папку можно:

- 1. двойным щелчком мыши
- 2. щелчком
- 3. протаскиванием
- 4. указыванием

#### 7.На панели задач находятся:

- 1. кнопки свернутых программ
- 2. только ярлыки
- 3. кнопка Пуск
- 4. кнопка Пуск и значки свернутых и работающих программ
- 8.Главное меню открывается:
	- 1. щелчком по значку Мой компьютер
- 2. кнопкой Пуск
- 3. контекстным меню
- 4. щелчком на Панели задач

9.Окно - это:

- 1. рабочая область экрана
- 2. основное средство общения с Windows
- 3. приложение Windows
- 4. событие Windows

10.Где расположена строка меню окна:

- 1. сверху
- 2. снизу
- 3. слева
- 4. справа

11.В окне приложения находится:

- 1. содержимое папки
- 2. работающая программа
- 3. файловая структура
- 4. содержимое файла

12.Для изменения размеров окна равномерно по ширине и высоте необходимо:

- 1. потянуть за горизонтальную рамку
- 2. потянуть за вертикальную рамку
- 3. потянуть за угол
- 4. потянуть за заголовок

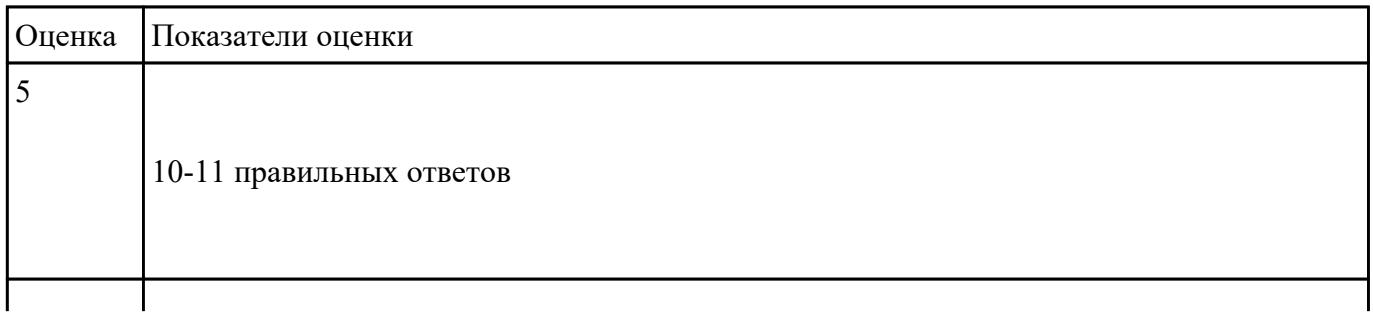

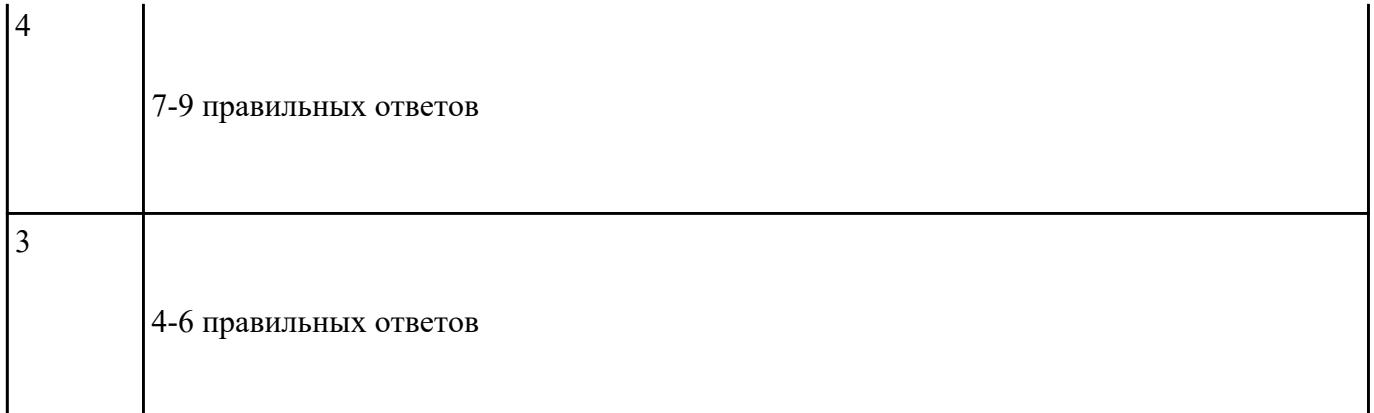

**Вопрос №1:** Программное обеспечение это...

#### *Выберите один из вариантов ответа:*

- совокупность устройств установленных на компьютере
- совокупность программ установленных на компьютере
- все программы которые у вас есть на диске
- все устройства которые существуют в мире

**Вопрос №2:** Программное обеспечение делится на... (В этом вопросе несколько вариантов ответа)

*Выберите несколько вариантов ответа:*

- Прикладное
- Системное
- Инструментальное
- Компьютерное
- Процессорное

**Вопрос №3:** Что не является объектом операционной системы Windows?

*Выберите один из вариантов ответа:*

- Рабочий стол
- Панель задач
- Папка
- Процессор

**Вопрос №4:** Какое действие нельзя выполнить с объектом операционной системы Windows?

*Выберите один из вариантов ответа:*

• Создать

- Открыть
- Переместить
- Копировать
- Порвать

**Вопрос №5:** С какой клавиши можно начать работу в операционной системе Windows?

*Выберите один из вариантов ответа:*

- Старт
- Запуск
- Марш
- Пуск

**Вопрос №6:** Что такое буфер обмена?

*Выберите один из вариантов ответа:*

- Специальная область памяти компьютера в которой временно хранится информация.
- Специальная область монитора в которой временно хранится информация.
- Жесткий диск.
- Это специальная память компьютера которую нельзя стереть

**Вопрос №7:** Укажите последовательность действий при упорядочении открытых окон в Windows каскадом

*Укажите порядок следования вариантов ответа:*

- Навести указатель мыши на панель задач
- Щелкнуть правой кнопкой мыши
- Выбрать пункт окна каскадом
- Нажать левую кнопку мыши

**Вопрос №8:** Операционная система относится к ...

*Выберите один из вариантов ответа:*

- Прикладному программному обеспечению
- Системному программному обеспечению
- Инструментальному программному обеспечению

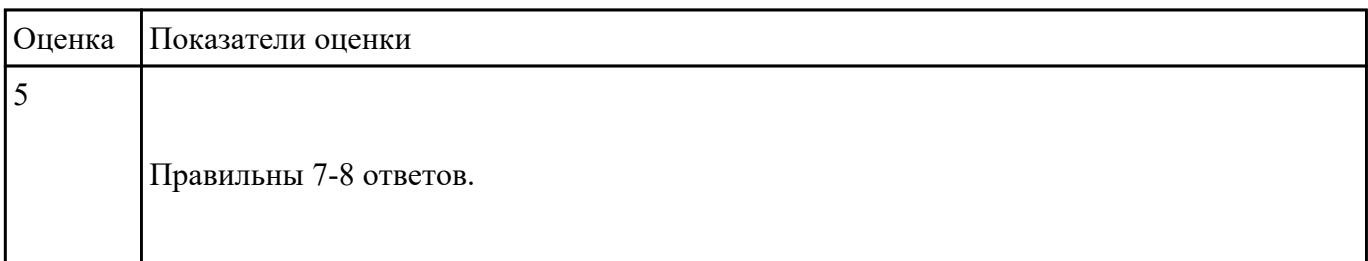

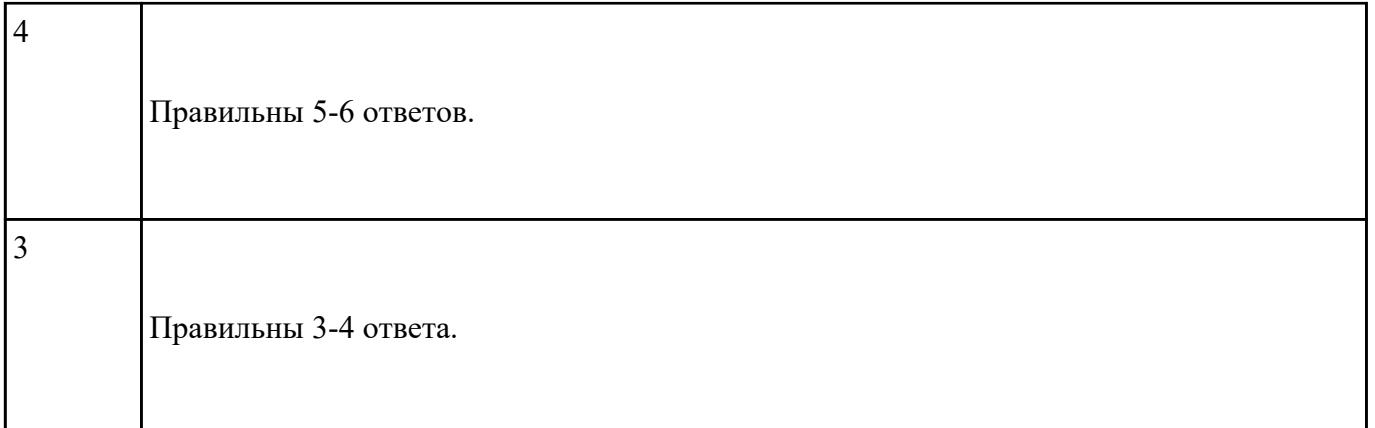

Дайте ответы на следущие вопросы.

- 1. Назовите и поясните основные функции базовой системы ввода-вывода.
- 2. Каким образом осуществляется настройка базовой системы ввода-вывода.
- 3. Каким образом может быть выполнен сброс параметров базовой системы ввода-вывода?
- 4. В каких случаях может потребоваться изменение порядка опроса накопителей при загрузке?
- 5. Распишите функции меню *Standard CMOS Features* утилиты CMOS Setup Utility.
- 6. Распишите функции меню *Advanced BIOS Features* утилиты CMOS Setup Utility.

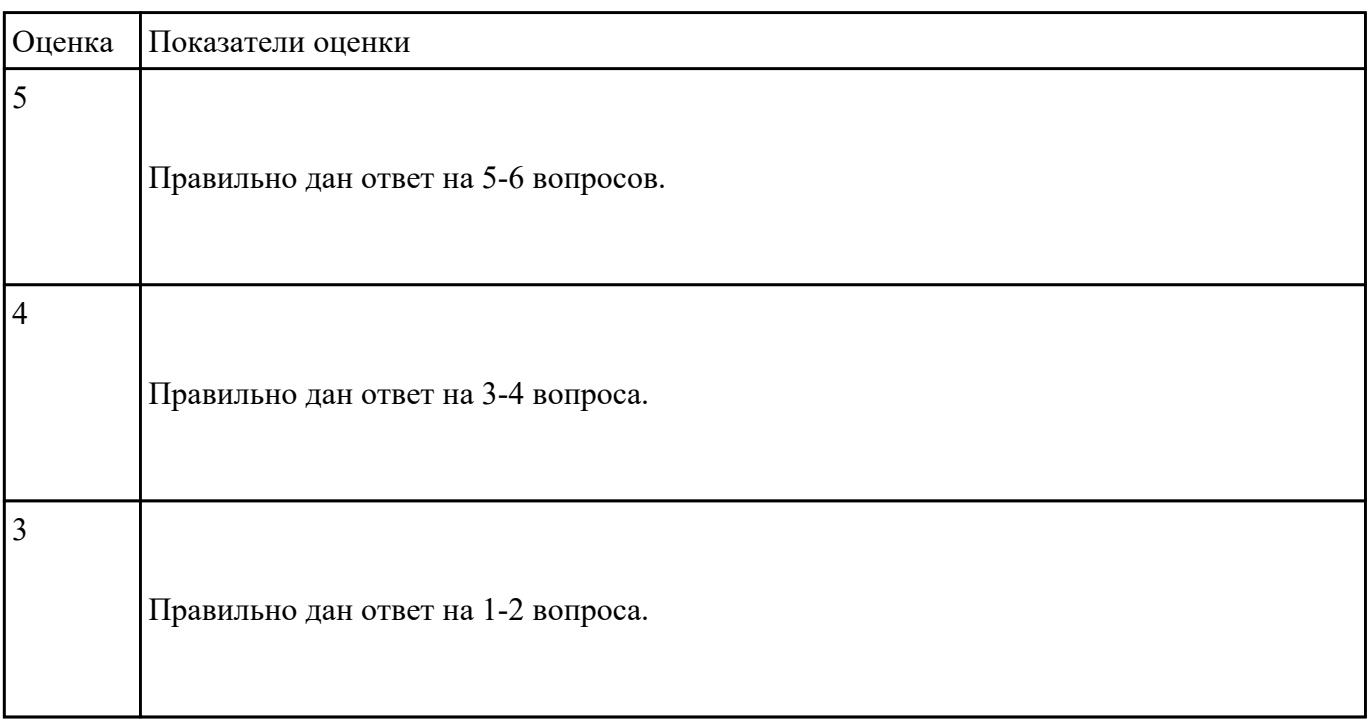

 **Задание №6**

- 1. Какие функции выполняет операционная система?
- А) обеспечение организации и хранения файлов
- В) подключения устройств ввода/вывода
- С) организация обмена данными между компьютером и различными периферийными

устройствами

- D) организация диалога с пользователем, управления аппаратурой и ресурсами компьютера
- Е) правильных ответов нет
- 2. Где находится BIOS?
- А) в оперативно-запоминающем устройстве (ОЗУ)
- В) на винчестере
- C) на CD-ROM
- D) в постоянно-запоминающем устройстве (ПЗУ)
- Е) правильных ответов нет

3. В состав ОС не входит ...

- A) BIOS
- В) программа-загрузчик
- С) драйверы
- D) ядро ОС
- Е) правильных ответов нет

4. Стандартный интерфейс ОС Windows не имеет ...

- А) рабочее поле, рабочие инструменты (панели инструментов)
- В) справочной системы
- С) элементы управления (свернуть, развернуть, скрыть и т.д.)
- D) строки ввода команды
- Е) правильных ответов нет
- 5. Файп это
- А) текст, распечатанный на принтере
- В) программа или данные на диске, имеющие имя
- С) программа в оперативной памяти
- D) единица измерения информации
- Е) правильных ответов нет

6. Укажите команду переименования файла:

- A) RENAME
- **B) RMDIR**
- C) TYPE
- D) COPY
- Е) правильных ответов нет

7. Укажите команду смены текущего каталога:

- A) CHDIR
- **B) RMDIR**
- C) MKDIR
- D) DIR/W

Е) правильных ответов нет

8. Укажите наиболее полный ответ. Каталог - это ...

А) специальное место на диске, в котором хранятся имена файлов, сведения о размере файлов, времени их последнего обновления, атрибуты файлов

B) специальное место на диске, в котором хранится список программ составленных пользователем C) специальное место на диске, в котором хранятся программы, предназначенные для диалога с пользователем ЭВМ, управления аппаратурой и ресурсами системы

D) все ответы верны

Е) правильных ответов нет

9. За основную единицу измерения количества информации принят...

- А) 1 бод
- B) 1 бит
- C) 1 байт
- D) 1 Кбайт
- Е) правильных ответов нет

# 10. Сколько бит в слове ИНФОРМАТИКА?

- А) 11
- B) 88
- C) 44
- D) 1
- Е) правильных ответов нет

11. Как записывается десятичное число 2 в двоичной системе счисления?

- А) 00
- B) 10
- C) 01
- D) 11
- Е) правильных ответов нет

12. В процессе преобразования растрового графического файла количество цветов уменьшилось с

65 536 до 256. Во сколько раз уменьшится информационный объем файла?

- А) в 2 раза
- B) в 4 раза
- C) в 8 раз
- D) в 16 раз
- Е) правильных ответов нет
- 13. Система RGB служит для кодирования...
- А) текстовой информации
- B) числовой информации
- C) графической информации
- D) звуковой информации
- Е) правильных ответов нет
- 14. Сколько бит в слове МЕГАБАЙТ?
- $A) 8$
- $B)$  32
- $C$ ) 64
- $D)$  24
- Е) правильных ответов нет

#### 15. При выключении компьютера вся информация стирается ...

- А) в оперативной памяти
- В) на гибком диске
- С) на жестком диске
- D) на CD-ROM диске
- Е) правильных ответов нет
- 16. Оперативная память служит для ...
- А) обработки информации
- В) обработки одной программы в заданный момент времени
- С) запуска программ
- D) хранения информации
- Е) правильных ответов нет
- 17. Сколько байт в 4 Мбайтах?
- $A) 222$
- $B) 211$
- $C$ ) 4000
- $D)$  410
- Е) правильных ответов нет

18. Элементарная единица измерения информации, принимающая значение 1 или 0, это - ..

- А) бит
- $B)$  бол
- С) байт
- **D**) Кбайт
- Е) правильных ответов нет

19. Заражение компьютерными вирусами может произойти в процессе...

- А) работы с файлами
- В) форматирования дискеты
- С) выключения компьютера
- D) печати на принтере
- Е) правильных ответов нет

20. Что необходимо иметь для проверки на вирус жесткого диска?

- А) защищенную программу
- В) загрузочную программу
- С) файл с антивирусной программой
- D) дискету с антивирусной программой, защищенную от записи
- Е) правильных ответов нет
- 21. Под термином "поколение ЭВМ" понимают...
- А) все счетные машины
- В) все типы и модели ЭВМ, построенные на одних и тех же научных и технических принципах
- С) совокупность машин, предназначенных для обработки, хранения и передачи информации
- D) все типы и модели ЭВМ, созданные в одной и той же стране
- Е) правильных ответов нет

22. Какой из способов подключения к Интернет обеспечивает наибольшие возможности для доступа к информационным ресурсам?

- А) постоянное соединение по оптоволоконному каналу
- В) удаленный доступ по коммутируемому телефонному каналу
- С) постоянное соединение по выделенному телефонному каналу
- D) терминальное соединение по коммутируемому телефонному каналу
- Е) правильных ответов нет

23. Если на экране монитора появляется рябь или изображение начинает "плавать"...

- А) надо увеличить разрешение монитора
- В) надо проверить подключение мыши к системному блоку
- С) надо выключить компьютер и включить его вновь
- D) надо проверить надежность подключения монитора к видеокарте; возможно, что неисправна

видеокарта или монитор

Е) правильных ответов нет

24. Графическим редактором называется программа, предназначенная для ...

- А) создания графического образа текста
- В) редактирования вида и начертания шрифта
- С) работы с графическим изображением
- D) построения диаграмм
- Е) правильных ответов нет

25. Пикселизация изображений при увеличении масштаба - один из недостатков ...

- А) растровой графики
- В) векторной графики

С) правильных ответов нет

D) все ответы верны

Е) текстового локумента

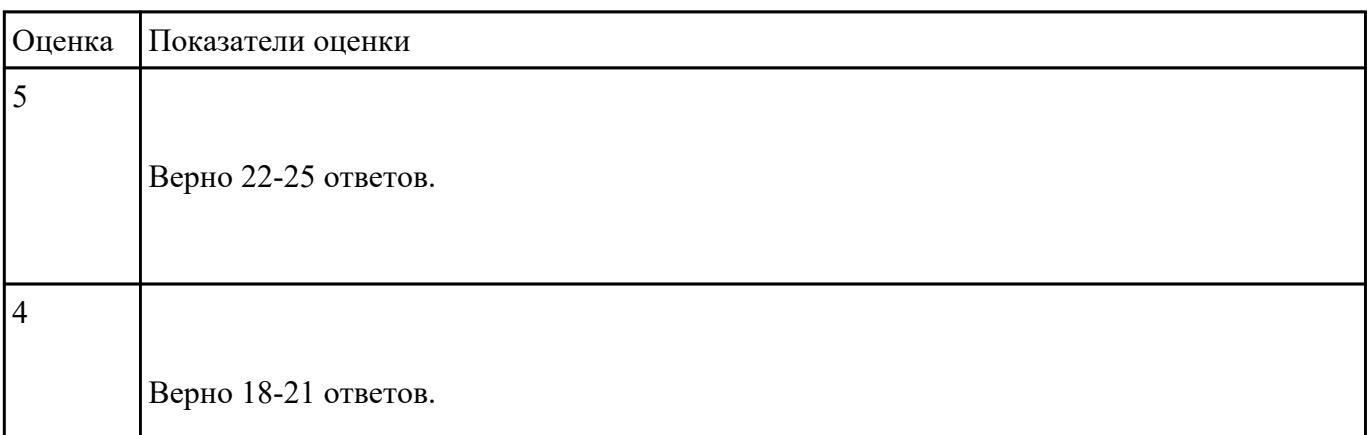

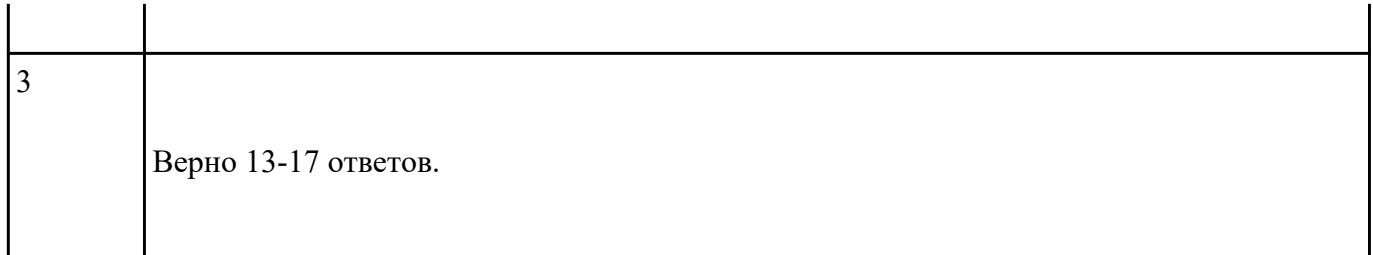

Дать письменно ответы на следущие вопросы.

- 1. Что входит в понятие «конфигурация персонального компью- тера»?
- 2. Назовите способы определения конфигурации ПК.
- 3. Назовите основные компоненты, входящие в состав ПК.
- 4. Перечислите основные параметры и характеристики процессора ПК.
- 5. Перечислите основные параметры и характеристики оперативной и кэш-памяти ПК.
- 6. Перечислите основные параметры и характеристики жесткого диска ПК.

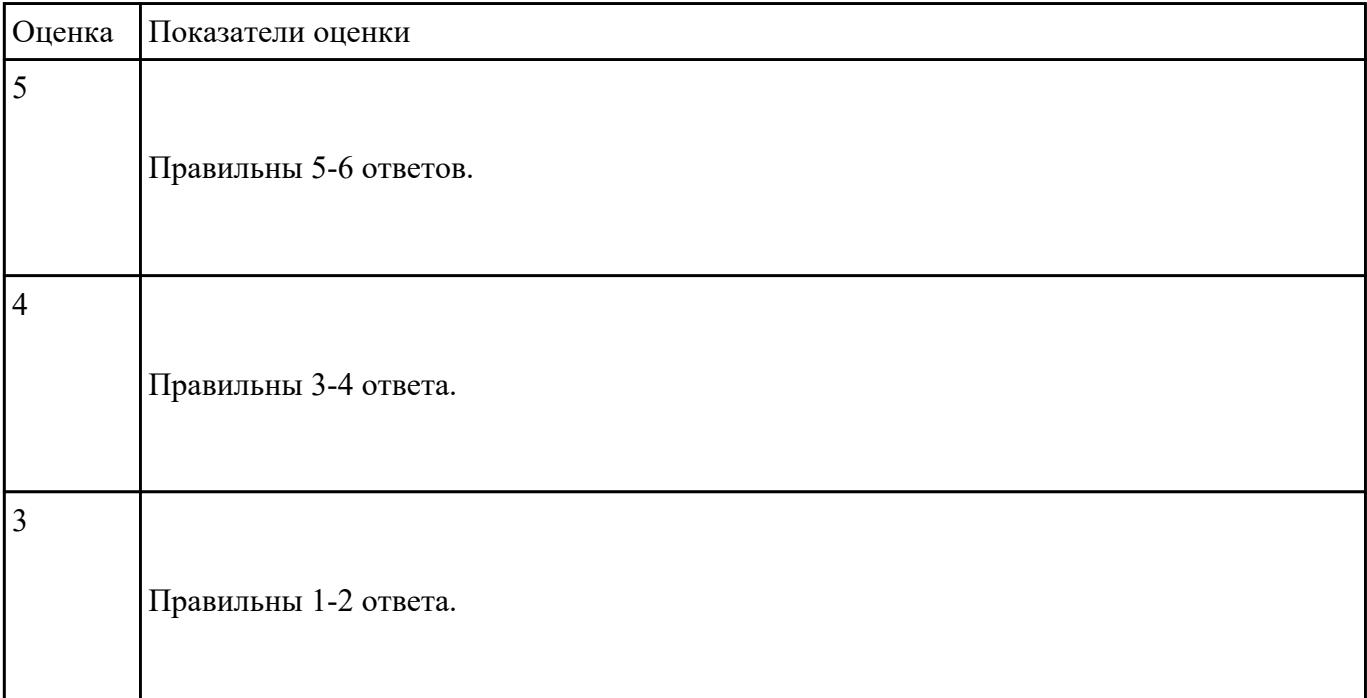

### **Перечень практических заданий: Задание №1**

- 1. Осуществить следующую настройку BIOS с помощью эмулятора MyBIOS
	- Отключить Floppy-диск и запретить использование USB
- Установить системное время и дату 01/02/2017, 23:59:59.
- Уменьшить частоту центрального процессора до 1862 МГц, при этом частота системной шины равна 266 МГц.*CPU Frequency = CPU Ratio* x *FSB Frequency.*(*Частота процессора = Множитель процессора* x *Частота системной шины)*
- Выполнить сброс настроек BIOS с помощью соответствующе- го пункта меню.

2. Под руководством преподавателя осуществить следующую настройку BIOS персонального компьютера:

- Установить пароль «lab227» к BIOS Setup Utility.
- Установить системное время и дату 29/02/2017, 15:00:00.
- Сохранить изменения в CMOS Setup BIOS.

3. По результатам выполнения практической работы необходимо составить отчет. В отчете о выполнении работы необходимо привести параметры эмулируемой и реальной BIOS (таблица 1).

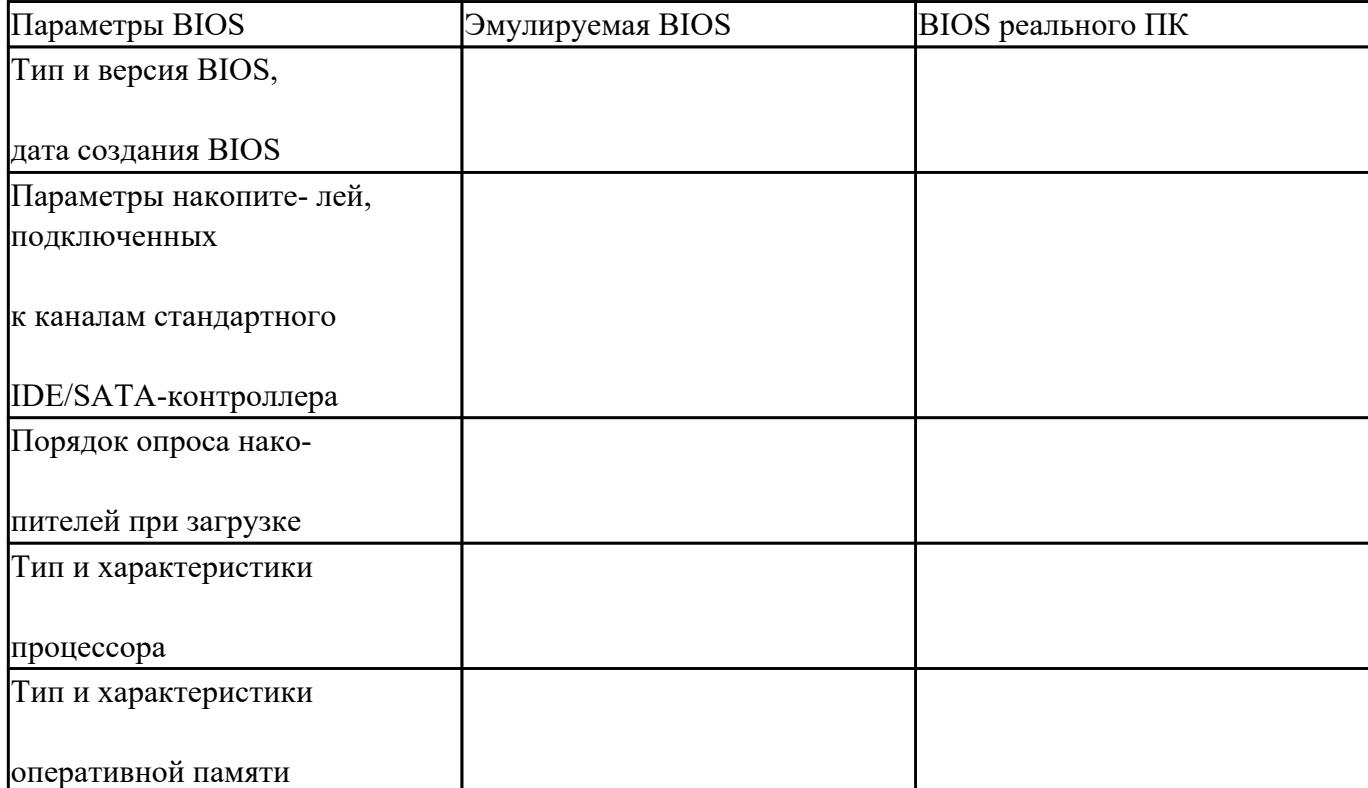

Таблица 1 – Параметры BIOS

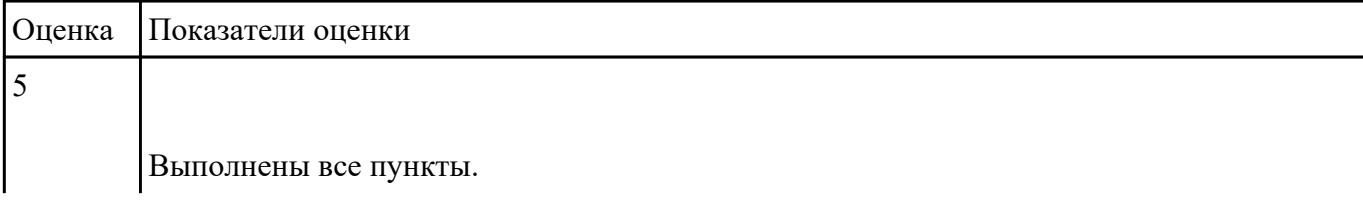

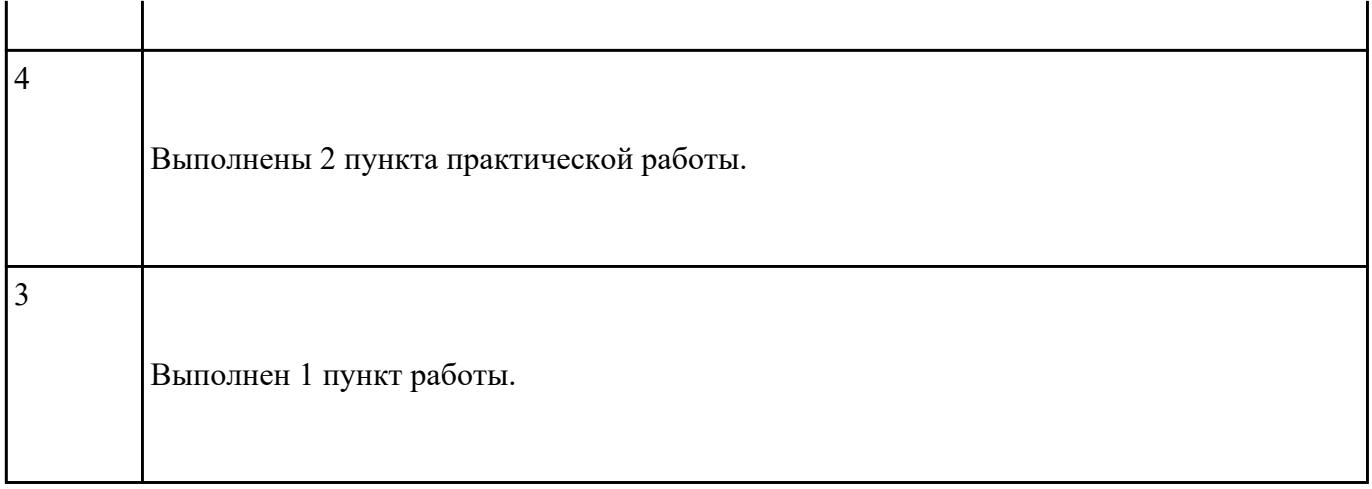

Выполнить:

1. Осуществить очистку реестра и дефрагментацию дисков.

2. Настроить систему защиты ОС используя как стандартные элементы защиты ОС.

3. Настроить фильтр электронной почты. Создать белый и черный список адресов.

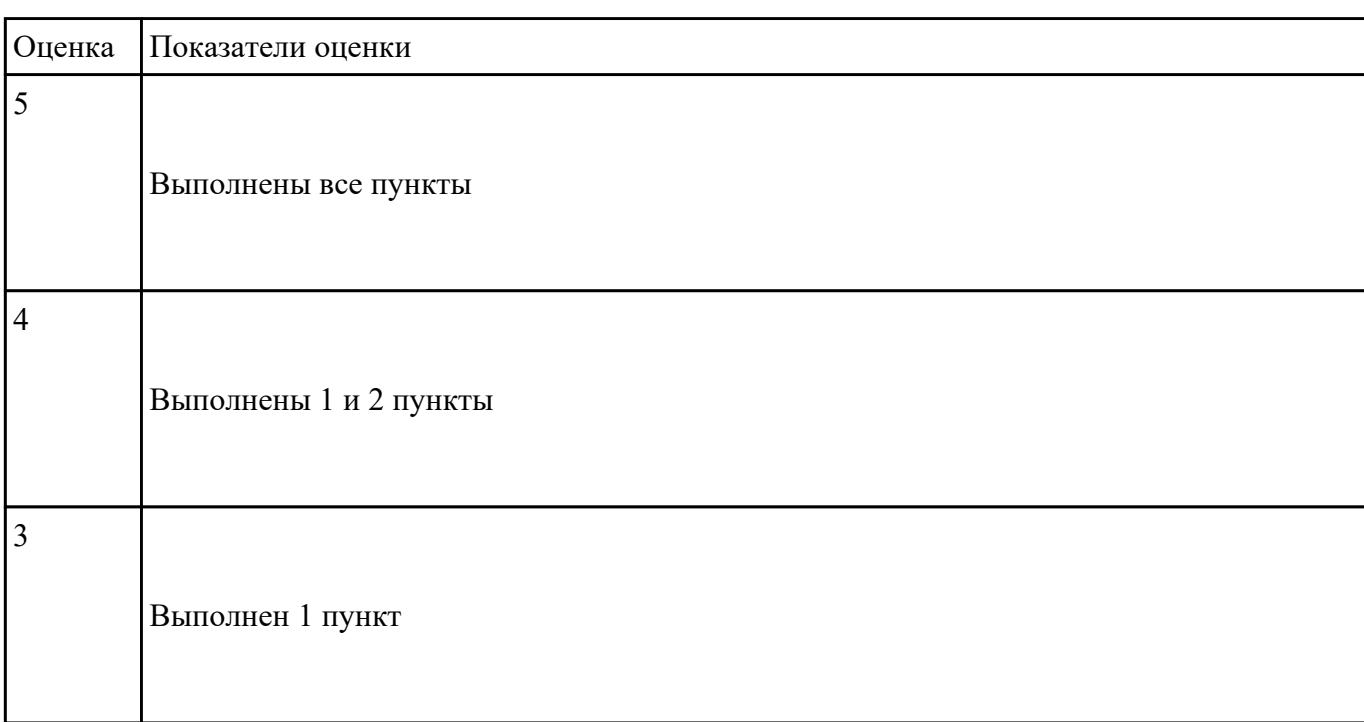

# **Задание №3**

1. Получить справку о командах Windows.(**diskcomp** – сравнение содержимого двух гибких

дисков;**copy** – копирование файлов;**format** – форматирование диска для работы с Windows;**label** – создание, изменение и удаление меток тома для дисков;**cipher** – показывает или изменяет шифрование папок и файлов в NTFS-разделах;**subst** – сопоставление имени виртуального диска указанному пути;**chkdsk** – проверка диска и вывод отчета;**chkntfs** – выводит или изменяет параметры проверки диска во время загрузки.)

- 2. Запустить встроенную утилиту очистки диска в ОС Windows. Записать типы файлов, которые возможно удалить, и размер, занимаемый ими на диске (таблица 1).
- 3. Выполнить очистку жесткого диска с помощью встроенной утилиты ОС Windows
- 4. Разбить жесткий диск на разделы в пропорциях, заданных преподавателем (с помощью программы Wondershare Disk Manager).
- 5. С помощью программы выполнить анализ жесткого диска и, если требуется, выполнить его дефрагментацию.
- 6. Получить информацию S.M.A.R.T. о жестком диске с помощью программы **HDDScan**.
- 7. Выполнить тестирование поверхности жесткого диска с помощью программы **HDDScan**.
- 8. По результатам выполнения лабораторной работы необходимо составить отчет.

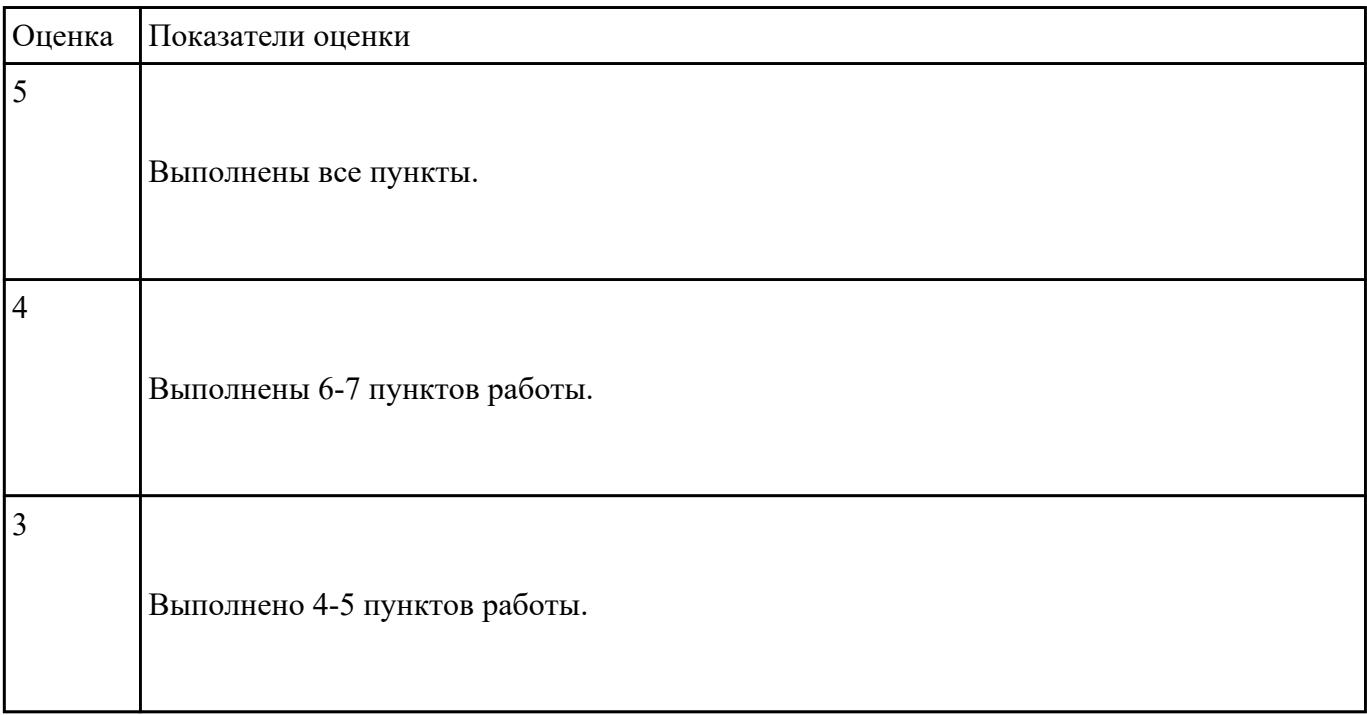

### **Задание №4**

1. Запишите в тетрадь следующую нформацию о процессах запущенных пользователем root. Вывод должен быть отсортирован по номеру процесса.

2. Создайте текстовый файл dao.txt, написав в него свою фамилию и имя

3. Создайте в домашнем каталоге именованный канал fifo. Выполните команду cat /home/dao.txt  $>$ fifo Теперь с другого терминала выполните команду cat fifo 4. При помощи команд tty, w, uname, uptime выведите в файл отчета имя текущего терминала, информацию о пользователях,

работающих в системе, название и версию операционной системы, время работы системы.

5. Установите обработчик сигнала SIGINT. Для этого выполните команду: trap "echo иполучен сигнал SIGINT " INT Пошлите несколько раз оболочке сигнал SIGINT. Для этого следует нажать клавиши CTRL-C

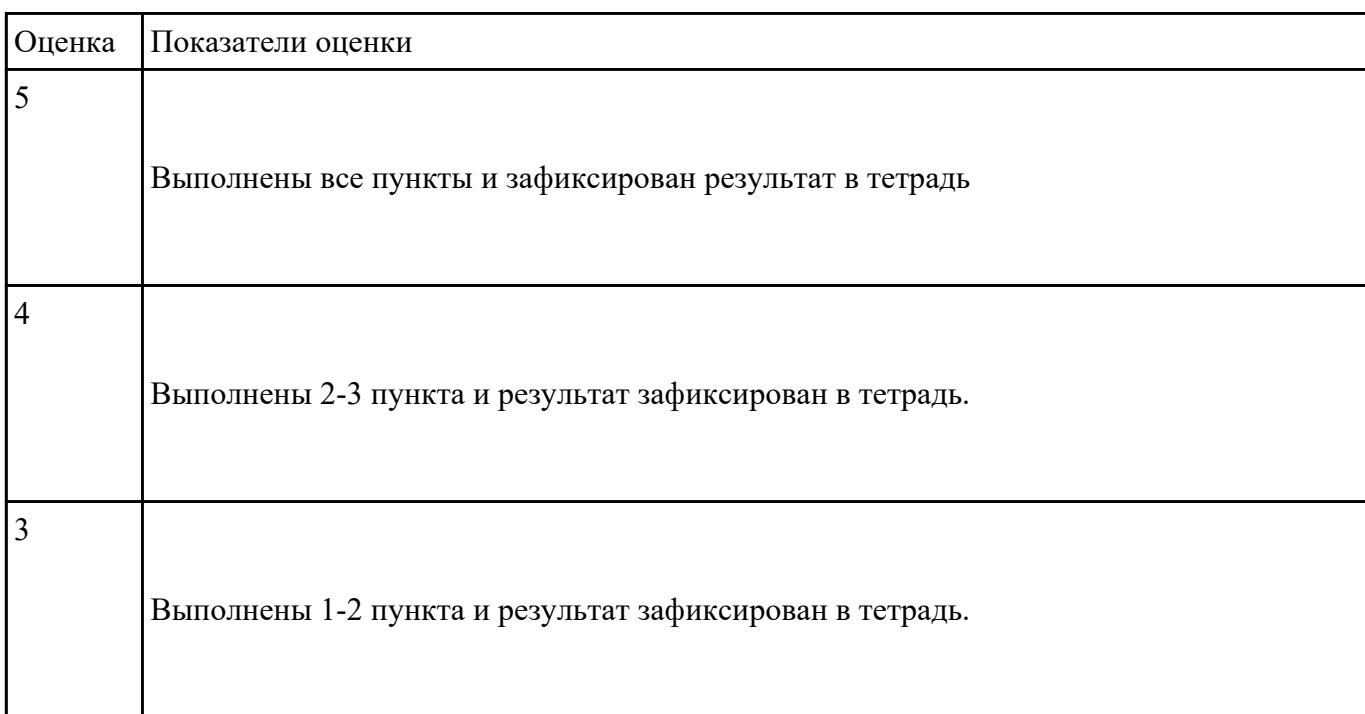

### **Задание №5**

- 1. Используя утилиту Windows 7 USB/DVD Download Tool, создать загрузочный диск и загрузочный флеш-накопитель для установки операционной системы Windows 7. Выполнить загрузку ПК с созданного загрузочного носителя.
- 2. Используя утилиту UltraISO, создать загрузочный флеш-накопитель для установки операционной системы Windows 7. Выполнить загрузку ПК с созданного загрузочного носителя.
- 3. По результатам выполнения работы необходимо составить отчет.

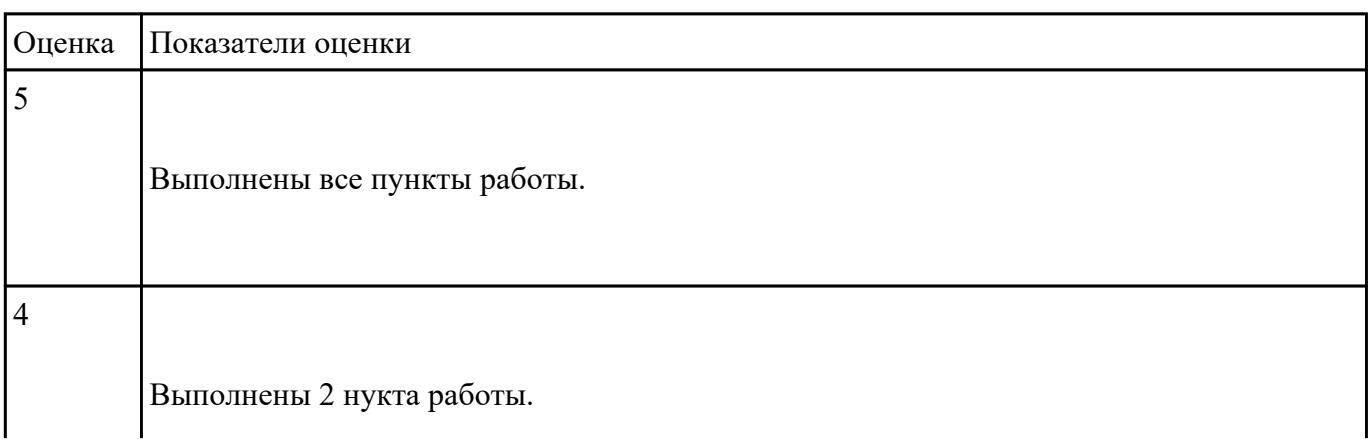

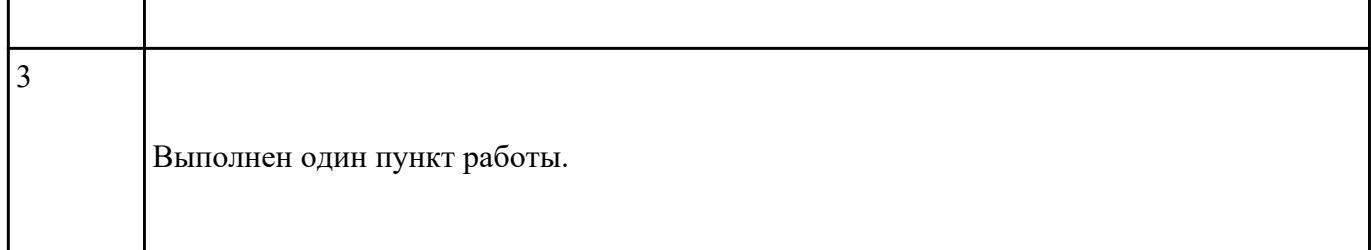

Войдите в ос Unix под выданной пользовательской учетной записью и выполнине следующие задания:

- 1. Создайте в домашнем каталоге при помощи команды touch файл отчета с именем lab1.txt.
- 2. При помощи команды set просмотрите значения переменных окружения.
- 3. Выведите в файл lab1.txt значения переменных окружения PATH, LANG, HOME.
- 4. Просмотрите полученный файл при помощи команды less.
- 5. Последовательно перейдите в каталоги /bin, /usr, /etc, /usr/bin. Выполните в каждом каталоге команду ls с различными ключами (-a, -l, -F, -R). Если вывод команды ls не умещается на экране, то можно воспользоваться командой less (напр. ls -l | less). 29
- 6. Перейдите обратно в домашний каталог (команда cd).
- 7. Изучите команды uname и date. Просмотрите справку об этих командах (man uname,man date) и сравните вывод команд date и LANG=C date.

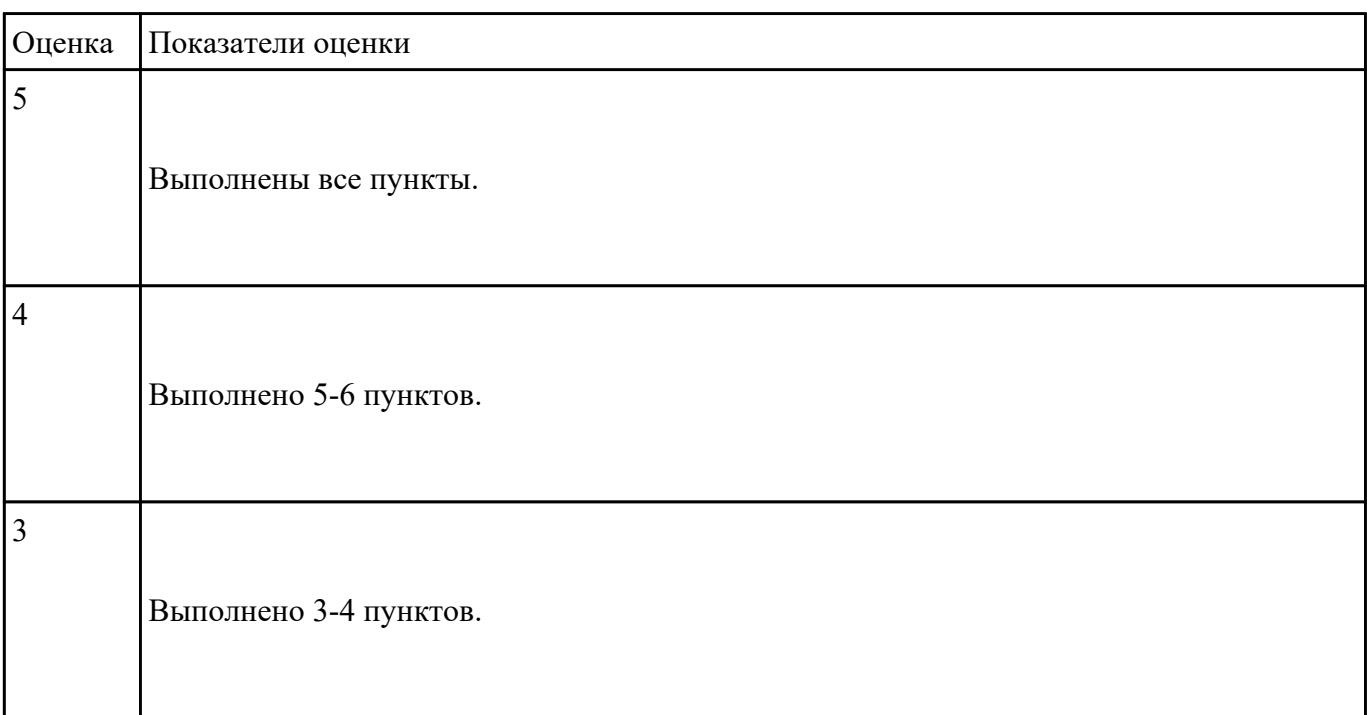

 **Задание №7**

- 1. Создать виртуальную машину, используя приложения VirtualBox и установить операционную систему Windows 7 на виртуальную машину, используя образ установочного жесткого диска.
- 2. Выполнить настройки гостевой операционной системы, обеспечивающие взаимодействие хостовой и гостевой операционных систем (настройка общих папок, настройки сети и т.п.)
- 3. По результатам выполнения работы необходимо составить отчет.

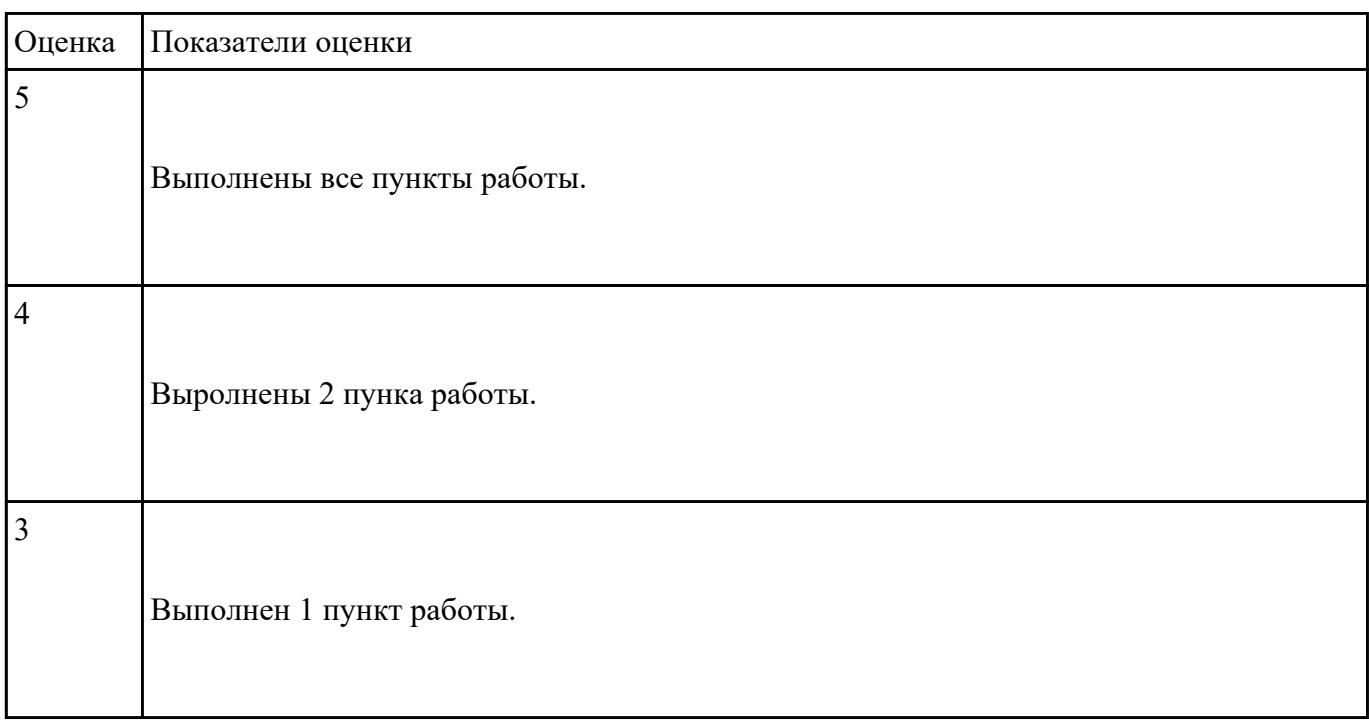

#### Залание №8

Войдите в ос Unix под выданной пользовательской учетной записью и выполнине следующие залания:

- 1. Сравните вывод команд date и LANG=C date.
- 2. Добавьте в конец файла отчета, используя перенаправление вида >>, информацию выводимую командами uname -а и date.
- 3. Создайте в домашнем каталоге подкаталоги test1 и test2.
- 4. Скопируйте файл /home/labs/text.txt в каталог test2. Добавьте в файл отчета вывод команды  $ls - R$ .
- 5. Переместите файл text.txt из каталога test2 в каталог test1. Снова добавьте в файл отчета вывол команлы 1s -R.
- 6. Изучите команду find. Добавьте в файл отчета все подкаталоги каталога /usr/share содержащие в своем имени сочетание букв "ru" (используйте параметры -type и -name).
- 7. Воспользуйтесь командой rmdir для удаления каталогов созданных при выполнении пункта  $12.$
- 8. Добавьте в конец файла отчета лве строки. Первая должна содержать текст: "Практическая работа No". Вторая должна содержать Ваши имя и фамилию.

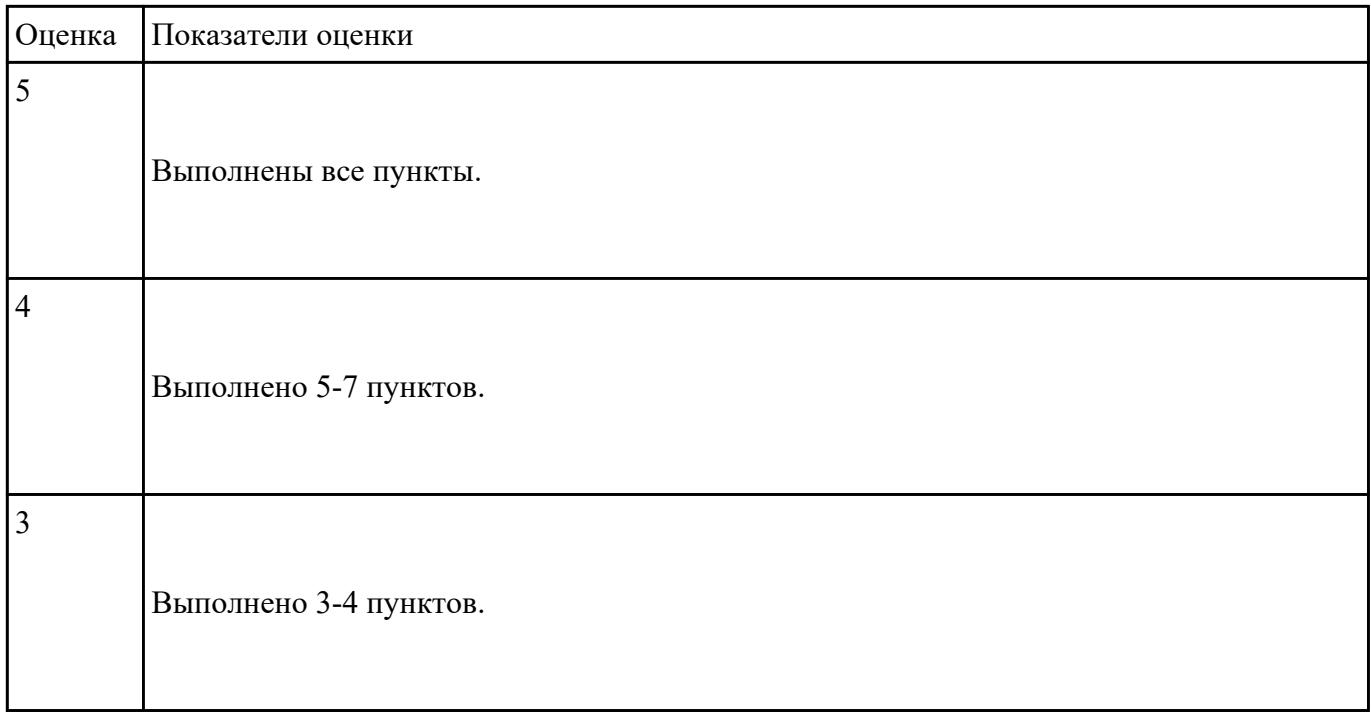

1. Определить конфигурацию ПК, используя встроенную утилиту **Сведения о системе** и программы **CPU-Z** и **AIDA64**. Информацию занести в таблицы 1–2

Таблица 1– Характеристики процессора

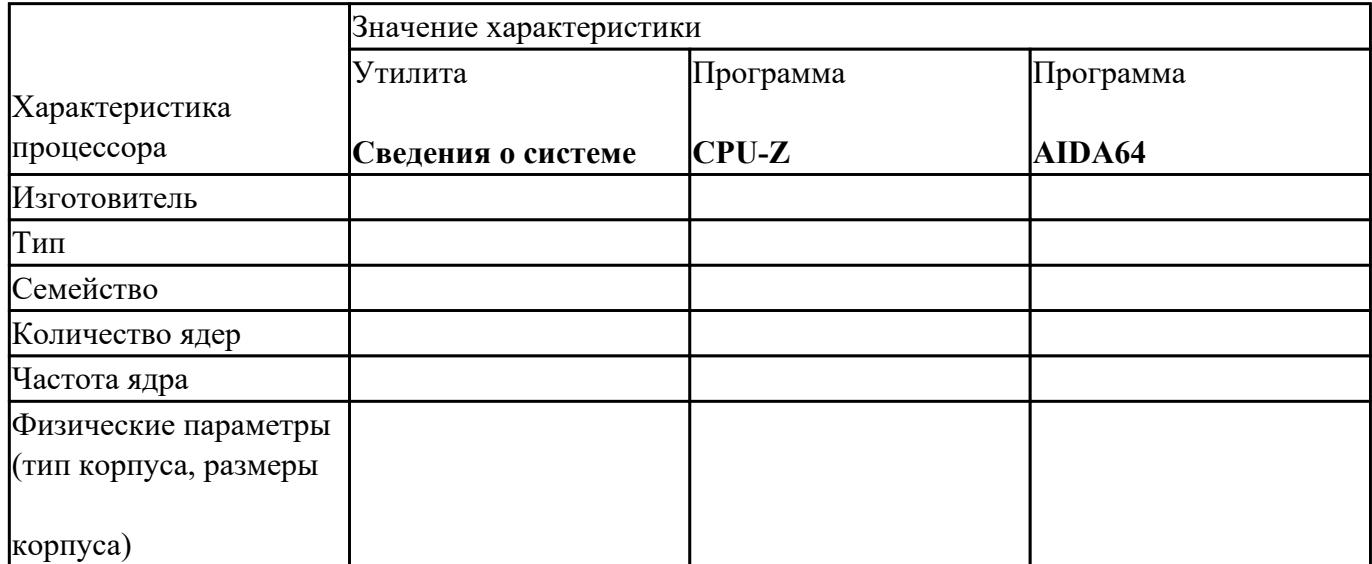

Таблица 2 – Характеристики жесткого диска

T

 $\Gamma$ 

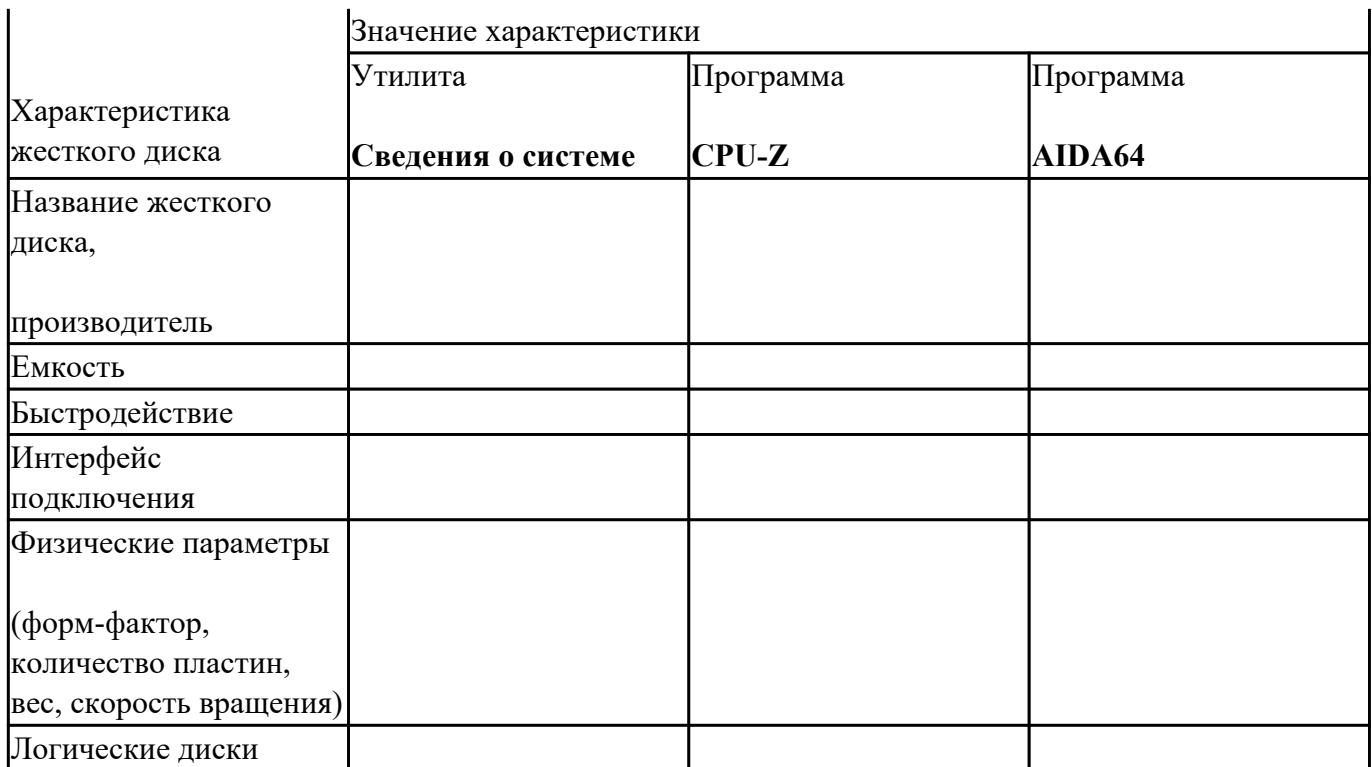

2. По результатам п. 1 построить структурную схему ПК. В схеме должны быть отображены все устройства, входящие в конфигурацию исследуемого ПК.

3. Составить отчет по результатам выполнения практических заданий. В отчете о выполнении лабораторной работы привести заполненные таблицы 1–5.

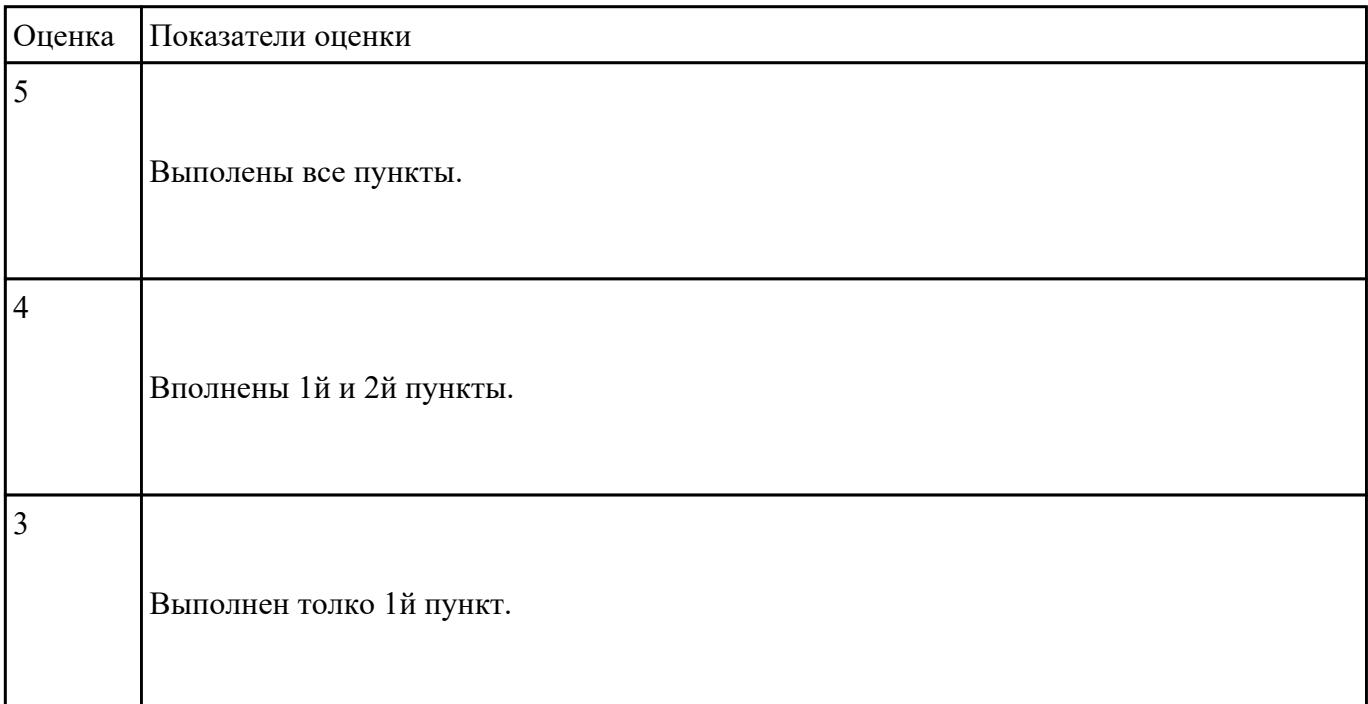